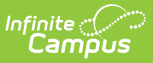

## **Instruction Reports**

Last Modified on 10/21/2024 8:20 am CDT

Instruction reports help teachers to analyze grade, assignment, and attendance data, generate helpful forms, and track student work.

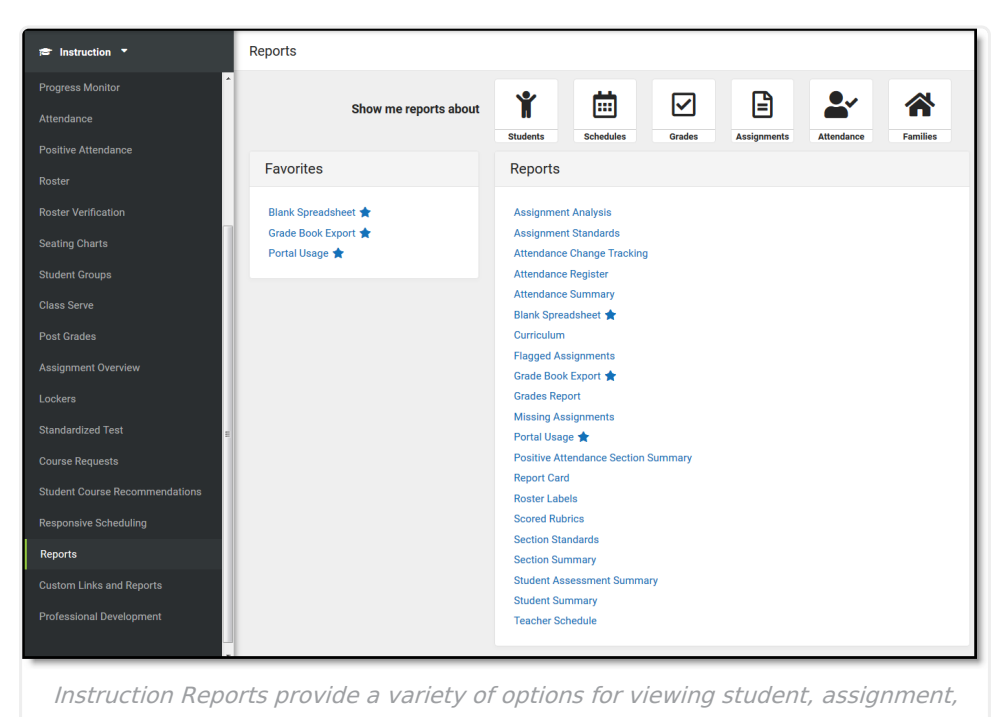

and grade data.

Tool rights to Instruction Reports can be granted en masse or to individual reports.

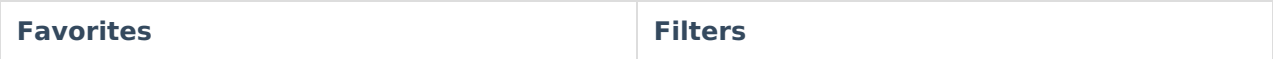

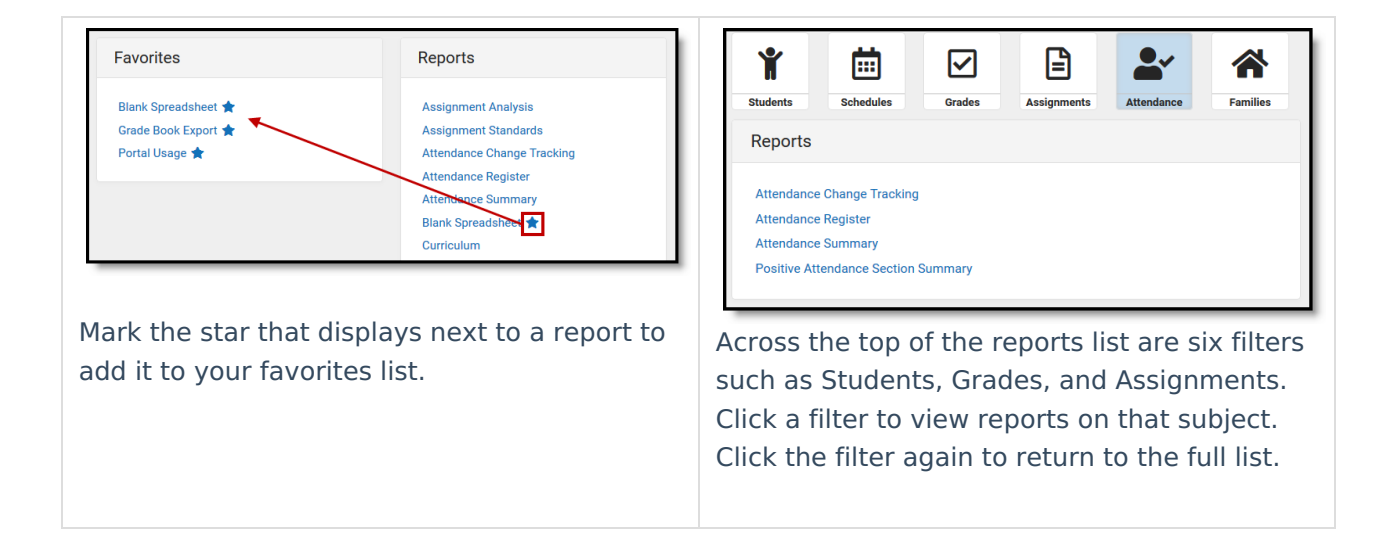

## **Tips for Generating Reports**

- When you click **Generate** on a report, whatever options you've selected are saved for the next time you return to the report. This feature saves time on reports you generate often, or when generating a report with the same option for different sections.
- Most reports are available in **PDF** and **DOCX** format. Some are also available in **CSV** (Excel) and other helpful formats. To view additional formats, click the arrow next to the **Generate** button.
- Students who have recently added a class are shown in green text (depending on district [preference](https://kb.infinitecampus.com/help/system-preferences-district)) and students who have dropped a class display in red text.

## **Saving Report Options as Templates**

At the bottom of the editor for most reports, click **Save Options** to save the report editor options as currently selected as a template for future use. Give the template a name before saving.

To use a set of saved options to generate a report, click **Apply Options** and select a saved template from the list in the panel on the side of the screen. The *Default Report Options* template restores the editor options to the original default, before you used the report and it saved your selections for next time.

Once selected, the saved options are selected on the report editor - changes can still be made to the selected options before generating the report.

## **Available Reports:**

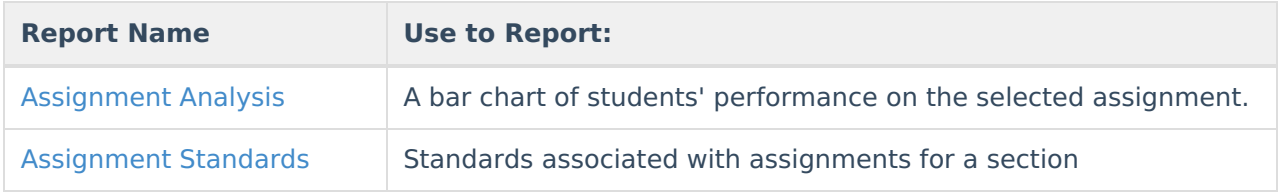

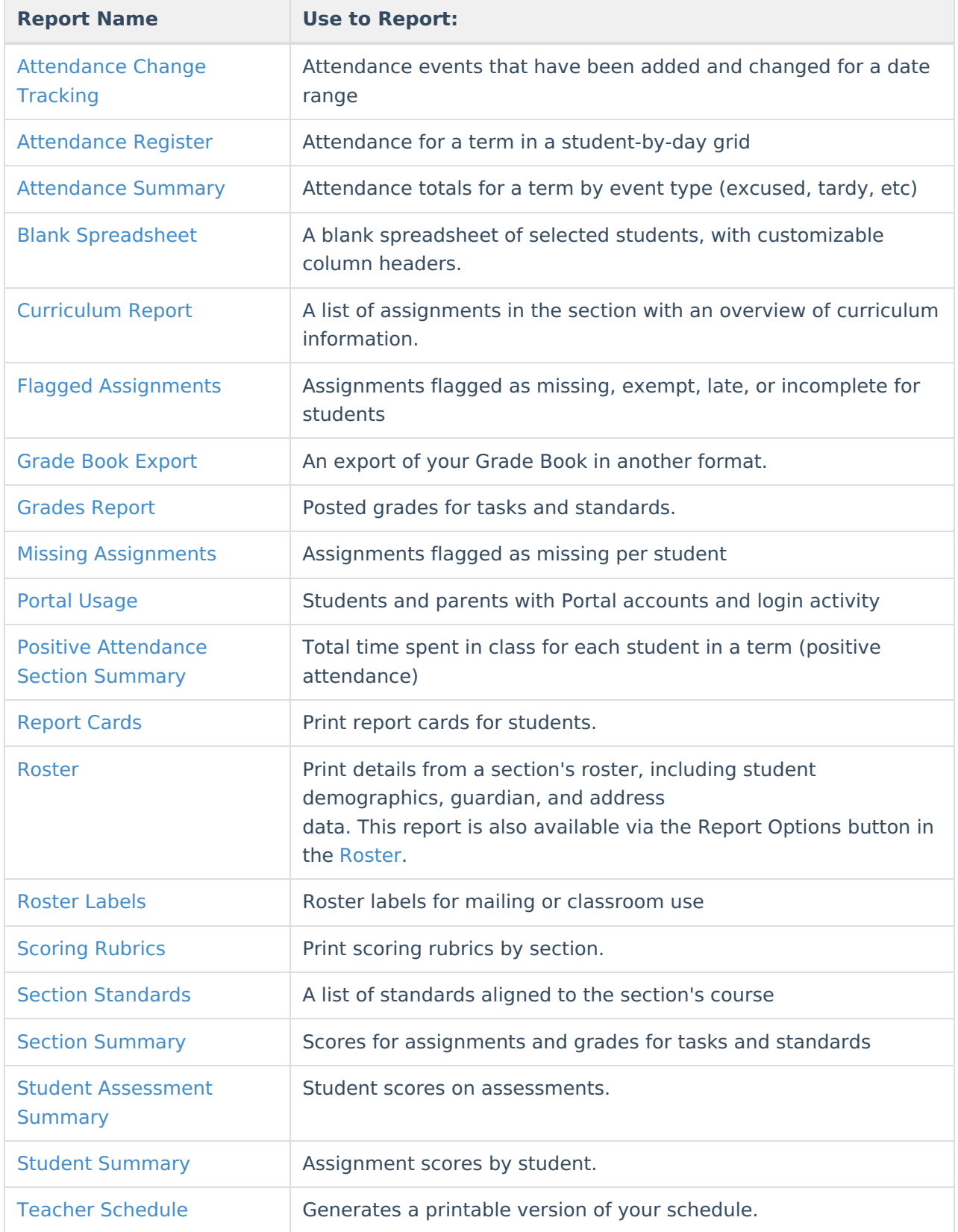